# بوعي الله المؤكل المؤكل بين<br>**بسي الله يوري المؤكل بين**

# نفاصيل الانصال النسلسلي بين الكومبيونر واطيكروكونثرولر واطحول maxz3z

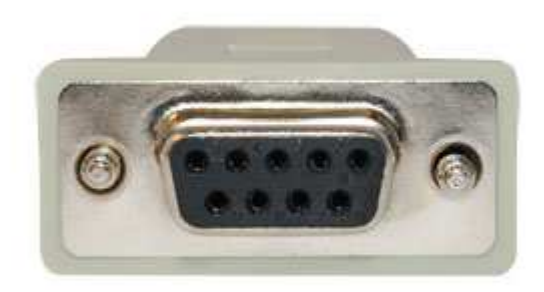

مز تأليفوكتابة

م/ فتح الله عبد العزيز **F.Abdelaziz** 

تجميع وإخراج الملف

م کریم عادل King5star

#### تفاصيل الاتصال التسلسلي بين الكومبيوتر والميكروكونترولر والمحول MAX232

#### أولا : الوحدة الطرفية التخيلية VIRTUAL TERMINAL في برنامج بروتيس Proteus

#### مقدمة :

تمكنك محاكاة الوحدة الطرفية من استخدام لوحة المفاتيح وشاشة الكومبيوتر الشخص*ى* PC لإرسال واستقبال البيانات التسلسلية الغير متزامنة نوع RS232 إلى ومن نظام يحاكي المعالج الدقيق .

و هي مفيدة بشكل خاص في تصحيح الأخطاء debugging حيث يمكنك استخدامها لعرض رسائل تتبع التصحيح والتي يتم إنشارَها بواسطة البرنامج الذي تقوم بتطويره .

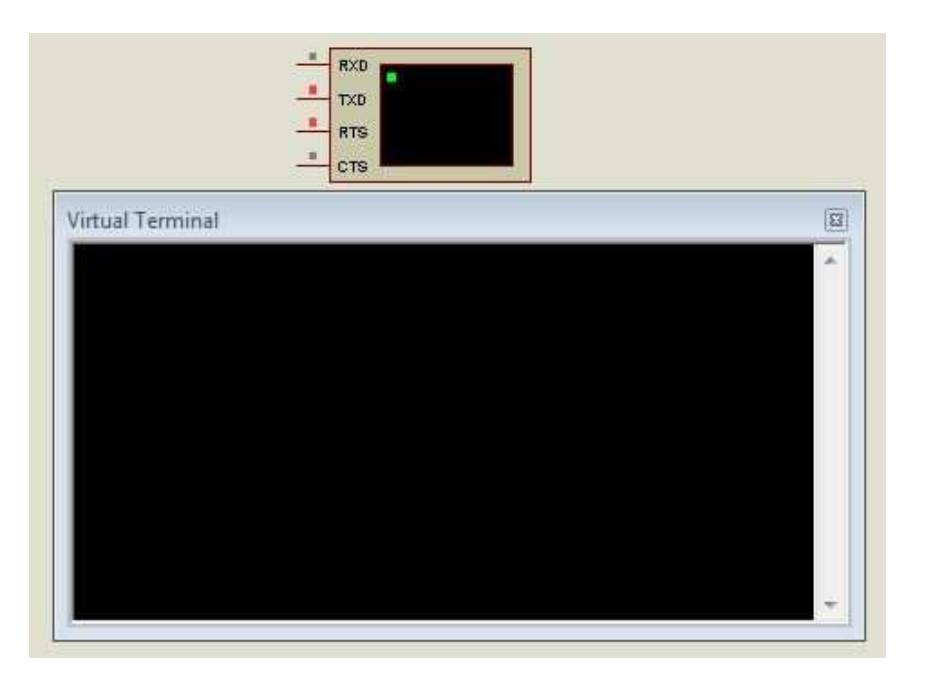

#### خواص الوحدة الطرفية التخيلية :

- الوحدة ثنائية الاتجاه بالكامل bi-directional :تعرض البيانات المستقبلة كحروف نوع أسكي ASCII characters بينما ترسل الضغطات على المفاتيح كبيانات متسلسلة نوع أسكي .
- الربط interface التسلسلي للبيانات يتم بطريقة بسيطة بواسطة سلكين (خطين) : الخط RXD للبيانات المستقبلة والخط TXD للبيانات المرسلة .
- معدل البود (يعبر عن سرعة تبادل البيانات بعدد النبضات في الثانية (rate Baud من ١١٠ إلى ٧،٦٠٠ .
	- عدد خانات البيانات or 8 data bits V .
	- التكافؤ أو المساواة parity Odd, even , no" فردى زوجي بدون'' .
		- عدد خانات الإيقاف (النهابة) ١، ١ ، ٢ stop bits ٢ .
	- المصافحة البرمجية handshaking XON/XOFF software بالأضافة إلى المصافحة بالأجهزة . handshaking hardware

استخدام الوحدة الطرفية Terminal Using the Virtual:

لار فَاقٍ الوحدة الطر فية لنظام المحاكاة المستهدف : ا ــ اختار أيقونة المقاييس المتعددة Multimeter ومنها إلتقط (إجلب) الوحدة الطرفية التخيلية VIRTUAL TERMINAL وضعها في المخطط .

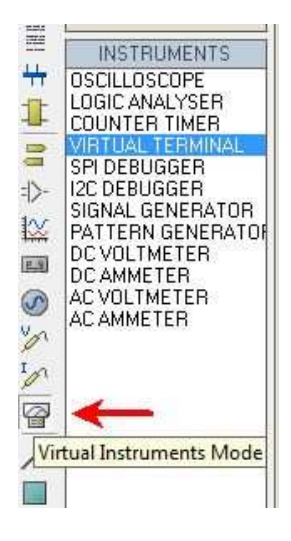

٢ ـ وصل بأسلاك (بخطوط) كل من الأطراف RX و TX إلى كل من خطوط الإرسال والاستقبال للنظام المختبر . RX هو الدخل و TX هو الخرج .

٣- إذا كان النظام يستخدم المصافحة بالاجهزة hardware handshaking وصل الأطراف RTS و CTS بالخطوط الملائمة . RTSRequest to Send " " هو الخرج ويشير (يعطي إشارة) على أن الوحدة الطرفية جاهزة لاستقبال البيانات ، بينما Clear to Send '' CTS '' هو الدخل والذي يجب أن يكون مرتفعا ( أو غيرموصل ويسمى عائم floating ) قبل أن تقوم الوحدة الطرفية بالارسال .

٤ ـ يتم تحرير عنصر الوحدة الطرفية لاختيار معدل البود rate baud وطول الكلمة و التكافؤ وباقى عناصر التحكم في سريان البيانات .

٥\_ إبدأ المحاكاة بالطريقة المعتادة . تعرض الوحدة الطرفية البيانات القادمة بمجرد ما تستقبلها ، لإرسال حرف إلى النظام تأكد وجود الوحدة الطرفية وانها فعالة عندئذ اكتب النص المطلوب بلوح مفاتيح الكومبيوتر الشخصى . ٦ ـ بمجرد بدء المحاكاة تتاح وظائف إظافية عن طريق قوائم منبثقة والتي يمكِّن عرضِّها بالنقر بالزر الأيمن على النافذة المنبثقة . هذه القائمة تمكن من إيقاف العرض موثقتا pause ونسخ ولصق النص إلى ومن الحافظة . clipboard

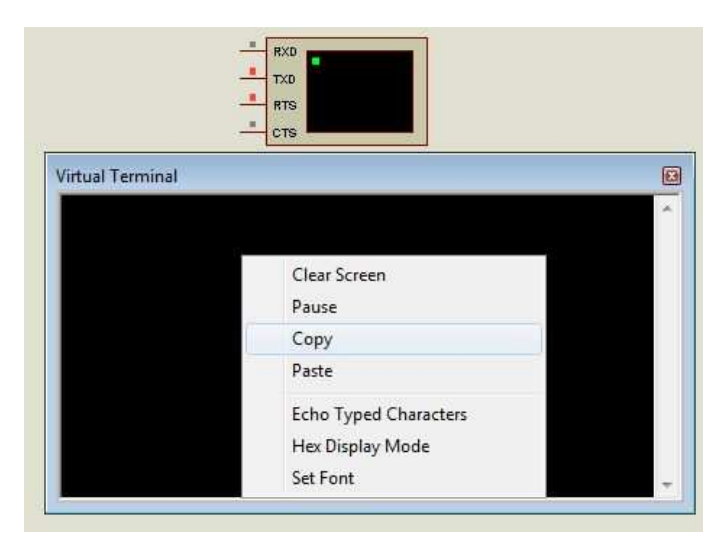

ملاحظات :

- الوحدة الطرفية التخيلية هي نموذج رقمي محض و على هذا النحو لا تتطلب أي مستويات جهد خاص على أطرافها . الافتراض هو أنها سوف يتم توصيلها إلى النماذج الرقمية الأخرى بدلا من جانب الإخراج لأجهزة التعزيز والتحويل مثل MAX232. هذا سبب جزئي من عدم تقديم نماذج للدائرة المتكاملة MAX232 أو ما يماثلها والسبب الآخر هو أن توجيه الاشارات من خلال هذه النماذج سوف تتكبد تكلفة حسابية مرتفعة في المحاكاة التماثلية دون الاستفادة على الإطلاق.
- أطراف RX و TX فعالة في الحالة المرتفعة . لذلك فإن حالة التسكع idling state تكون مرتفعة وخانة البدء start bit تكون منخفَّضة وخانـة الإيقاف stop bit تكون مرتَّفعة . تظهِّر خانـات البيانـات كمنطق مرتفع للقيمة ' ١' ومنطق منخفض للقيمة ' ٠ ' . هذا متوافق مباشرة مع الاتصال التسلسلي UARTs الموجودة في كثير من الميكروكونترولر ، وأيضا مع UARTs الخارجية مثل ٢٨٥٠ و ٨٢٥٠. الأطراف RTS و CTS أيضا فعالة في الحالة المرتفعة .
	- تدريب : إرسال نص .

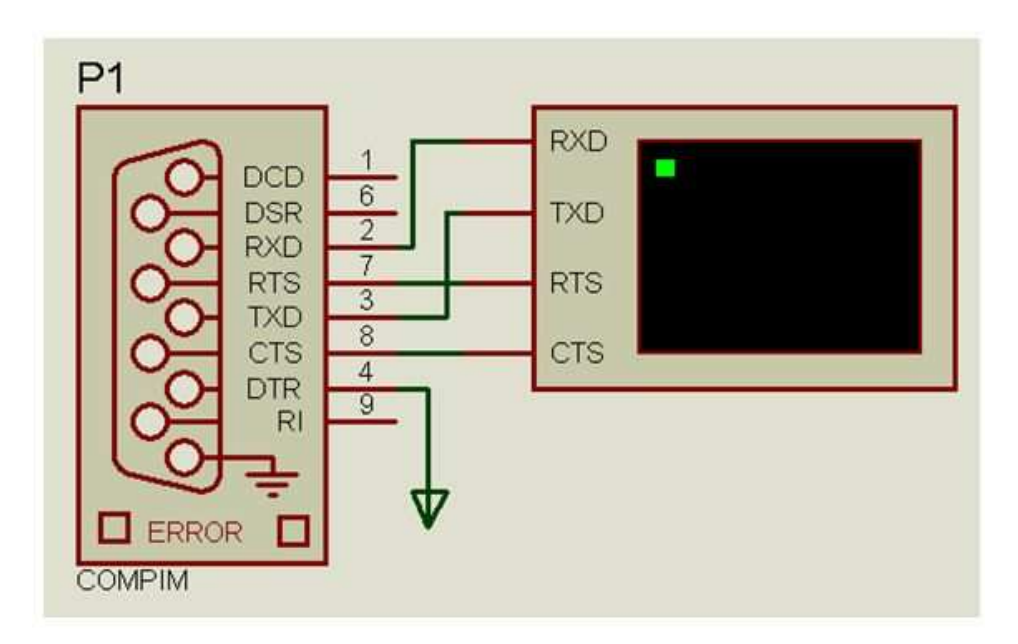

يتم إرسال سكريبت (سيناريو) النص حرف في كل مرة بعد البدء ، ما لم CTS غير فعال .

في هذا التصميم يتم توصيل العنصر Oort Physical Interface Model COMPIM (COM) بالعنصر VTERM ليعطي مثال بسيط لإظهار طريقة استخدام COMPIM لإحضار. بيانات العالم الحقيقي إلى عالم المحاكاة التخبلبة

للتجربة بهذه العينة سوف تحتاج إلى توصيل وحدة طرفية نوع RS232 أو كموبيوتر ليعمل عملها ( مثال ذلك تشغيل برنامج HyperTerminal الذي يأتي ضمن نظام تشغيل النوافذ ) أو مودم إلى منفذ COM خالي في الكومبيوتر . يتم تحرير العنصر COMPIM ( بوضع المؤشر عليه والضغط على المفتاحين CTRL-E أو بالطرق المعروفة ) ويتم ضبط منفذ COM ومعدل البود الطبيعي لعمل موائمة بين الجهاز المرتبط بالكومبيوتر ٬ الضبط الافتراضي للمنفذ . baud ۲٤٠٠ هو ۱۰:۰۰

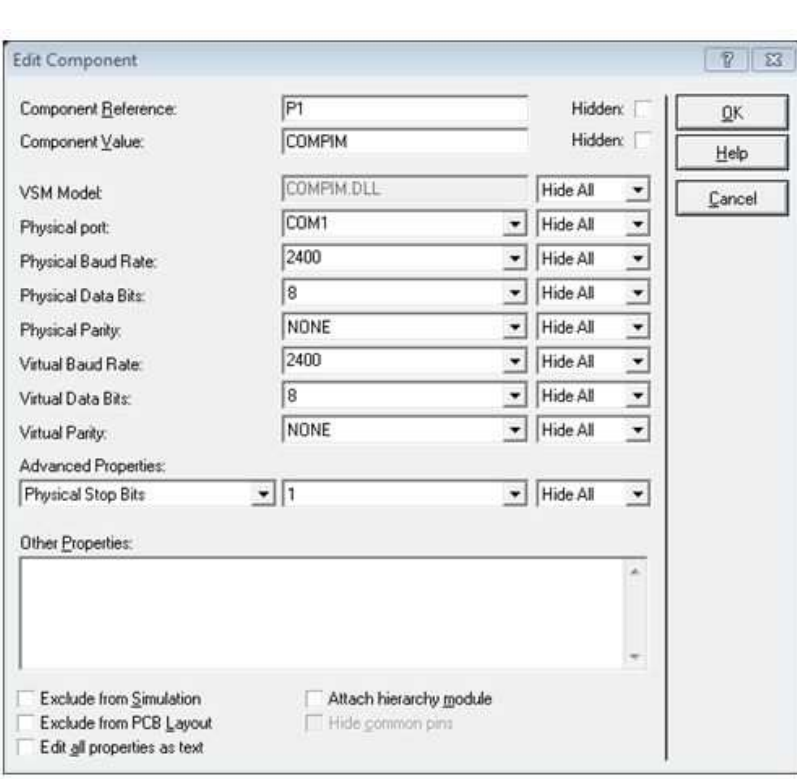

الآن يمكنك الضغط على زر play . الحروف التي تكتب على VTERM سوف ترسل إلى الجهاز التسلسلي الموجود فْي التطبيقات الحقيقية سوف يتم استبدال VTERM بالوحدة المركزية CPU أو بجهاز UART بحيث يكون النظام 

هـذه الأداة تحتــاج منفــذ COM و أن RS232 بــالكومبيوتر يحتــاج منفــذًا COM آخــر لكــي يــتم التخاطببينهمــا يمكن تنفيذ ذلك برمجيا عن طريق البرنــامج المعروف بـاسم Driver Virtual Serial Ports (درايفر المنافذ المتسلسلة التخيلية ) . بعد تنصيب البرنامج وتشغيله نقوم بإنشاء منفذين متسلسلين تخيليين يمكن عن طُريقهما تحقيق الاتصال المطلوب كما في الشكل حيث يتم إصافة ز.وج Add pair من المنافذ التخيلية ولتكن COM3 و COM4 .

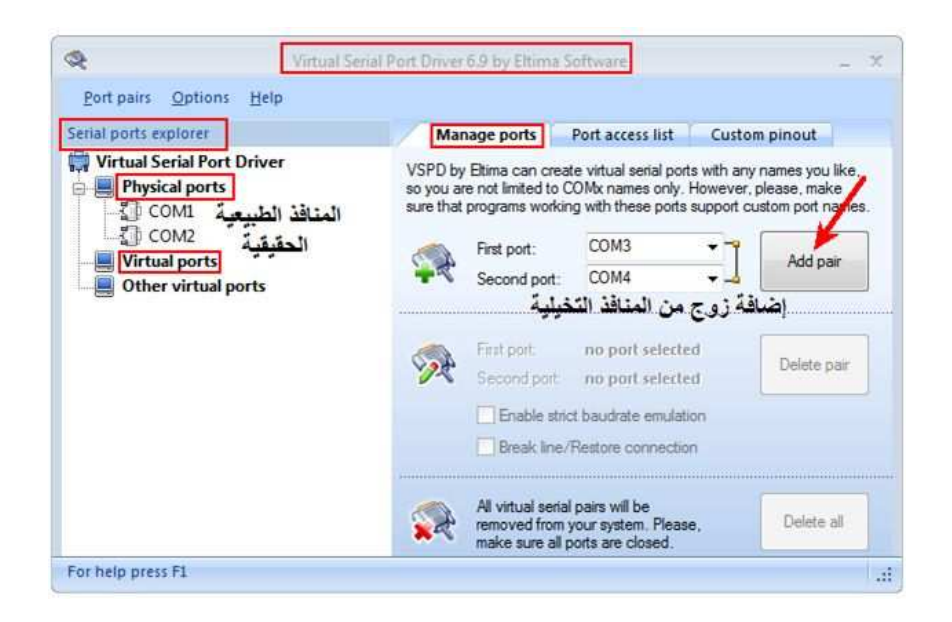

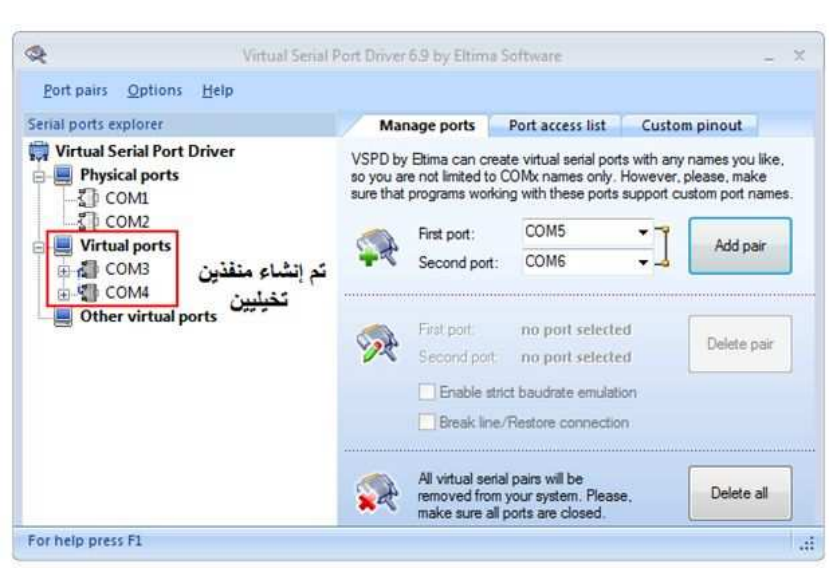

- أحد المنفذين يمثل الكومبيوتر وليكن COM3 : ويتم تحديد ذلك في برنامج HyperTerminal كما يلي :
	- . تشغيل برنامج HyperTerminal وتسمية للتوصيل وليكن TEST

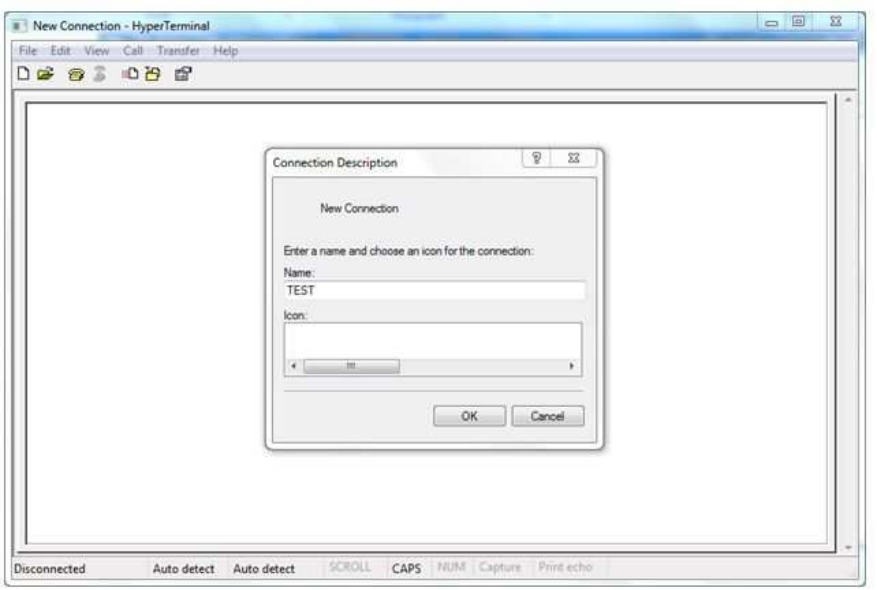

• يلى ذلك تحديد المنفذ

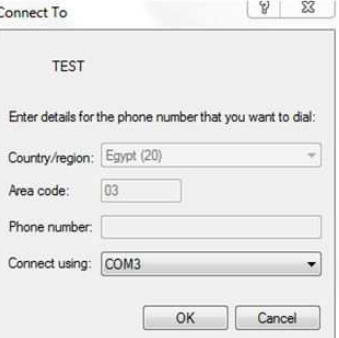

. ثم تحديد خصائص الاتصال

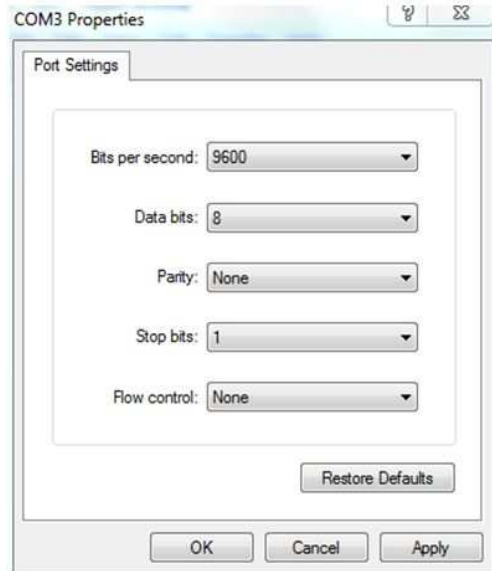

. لتحديد باقى الخواص من القائمة File اختار الخواص Properties

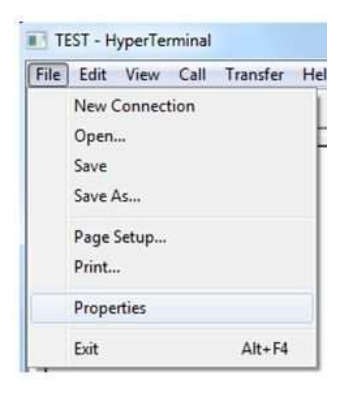

## تظهر لك فائمة الخواص أنقر على مفتاح تحديدات Settings

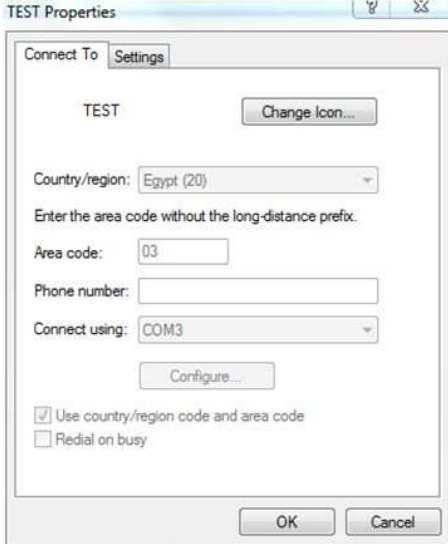

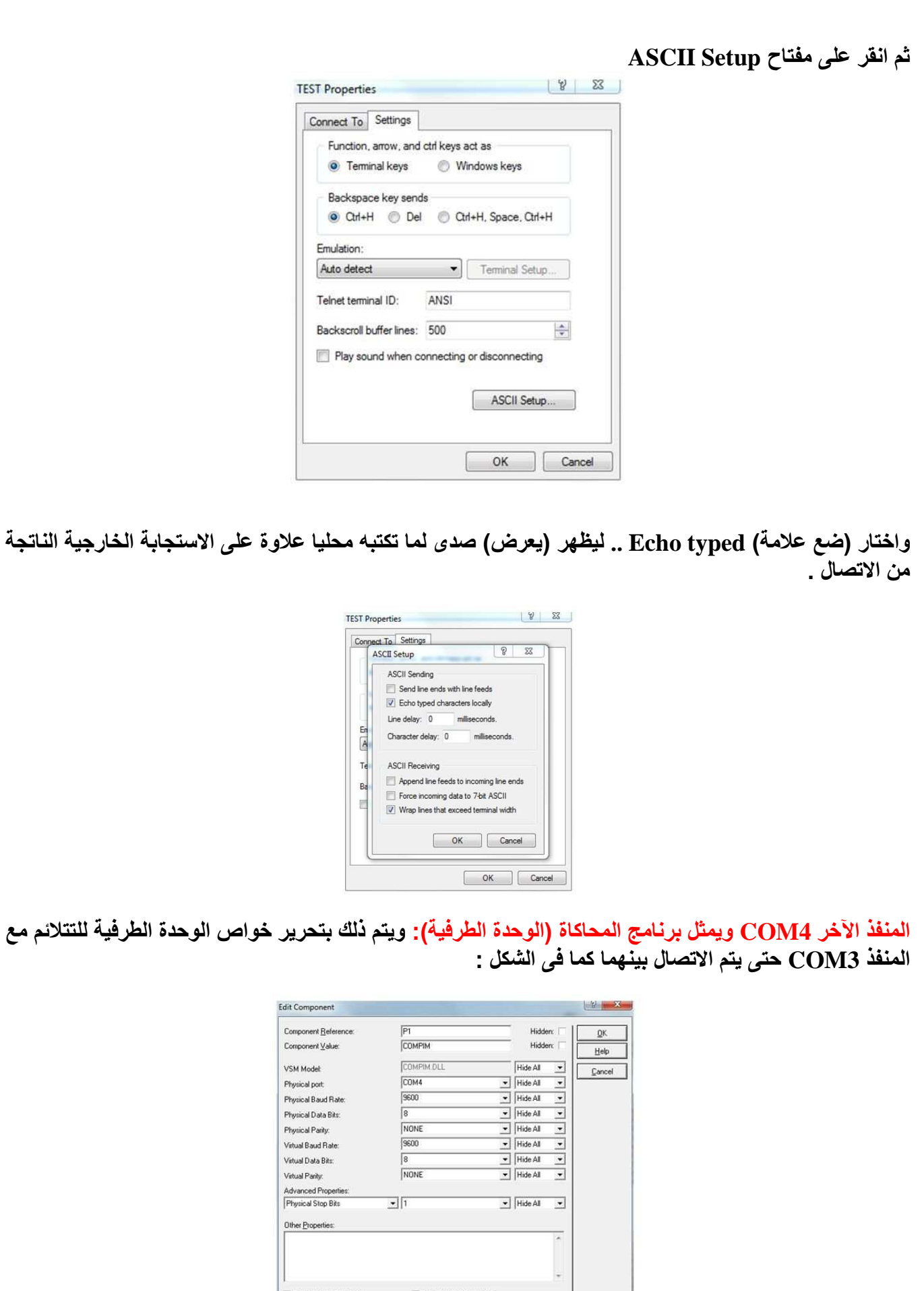

П

д

 $\begin{tabular}{|c|c|} \hline \textbf{Example 1} & \textbf{Example 2} \\ \hline \hline \textbf{Example 3} & \textbf{Example 4} \\ \hline \textbf{Example 5} & \textbf{Example 6} \\ \hline \textbf{Example 6} & \textbf{Example 7} \\ \hline \textbf{Example 7} & \textbf{Example 8} \\ \hline \textbf{Example 8} & \textbf{Step 1} \\ \hline \textbf{Example 9} & \textbf{Step 1} \\ \hline \textbf{Example 1} & \textbf{Step 1} \\ \hline \textbf{Step 1} & \textbf{Step 2} \\ \hline \textbf{Step 3} & \textbf{$  $\begin{tabular}{|c|c|} \hline & \text{Attack hierarchy module} \\ \hline \end{tabular} \vspace{-.5cm} \begin{tabular}{|c|c|} \hline \end{tabular} \end{tabular} \vspace{-.5cm} \begin{tabular}{|c|c|} \hline \end{tabular} \end{tabular} \vspace{-.5cm} \begin{tabular}{|c|c|} \hline \end{tabular} \end{tabular} \vspace{-.5cm} \begin{tabular}{|c|c|} \hline \end{tabular} \end{tabular} \vspace{-.5cm} \begin{tabular}{|c|c|} \hline \end{tabular} \hline \end{tabular} \vspace{-.5cm} \$ 

÷.

شغل برنامج المحاكاة وتأكد من تمام الاتصال بكتابة نص على نافذة برنامج HyperTerminal فتظهر لك النتيجة<br>على الوحدة الطرقية

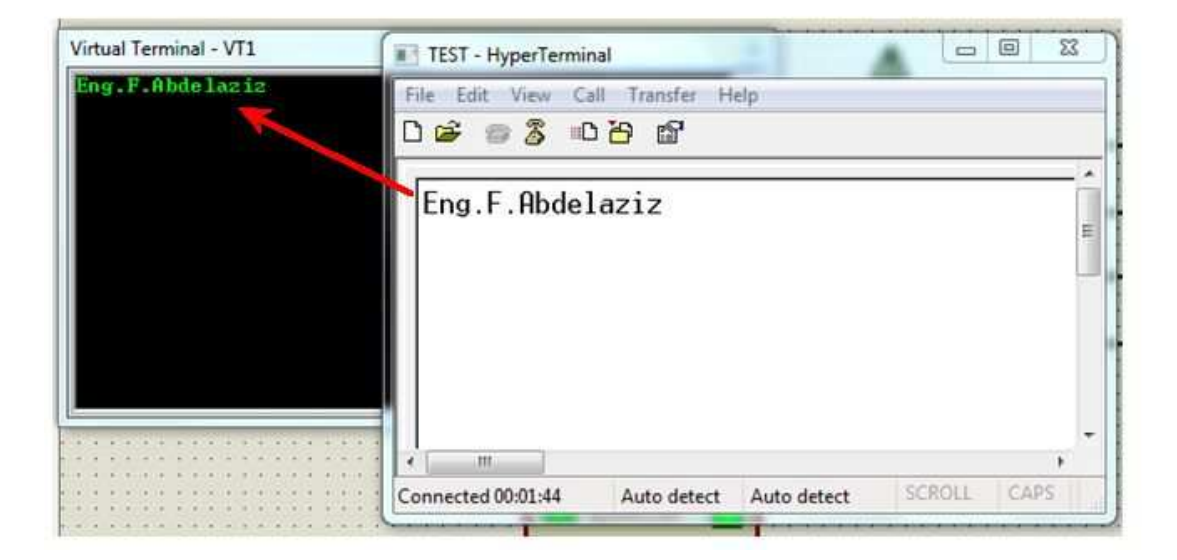

وبالعكس اكتب نص على الوحدة الطرفية فتظهر لك النتيجة على نافذة برنامج HyperTerminal

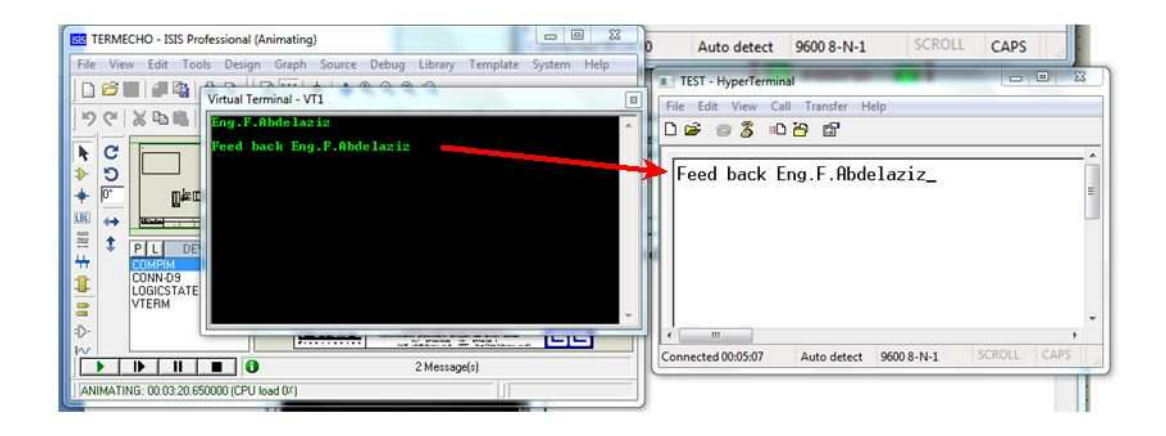

الربط بين الميكروكونترولر والكومبيوتر عن طريق المنفذ التسلسلي Port RS232-Serial والمحول MAX232

الربط بين الميكروكونترولر والكومبيوتر عن طريق المنفذ التسلسلي Port RS232-Serial

الرابط المرجع :

/http://extremeelectronics.co.in/avr-tutorials/rs232-communication-the-level-conversion

مستوى الإشارات المستخدمة في الاتصالات التسلسلية مختلفة عن الإشارات المنطقية العادية ، لذلك للربط بين المنفذ التسلسلي للكومبيوتر والميكروكونترولر نحتاج إلى "محول مستويات" "Level converter" . والهدف هو عمل هذا المحول .

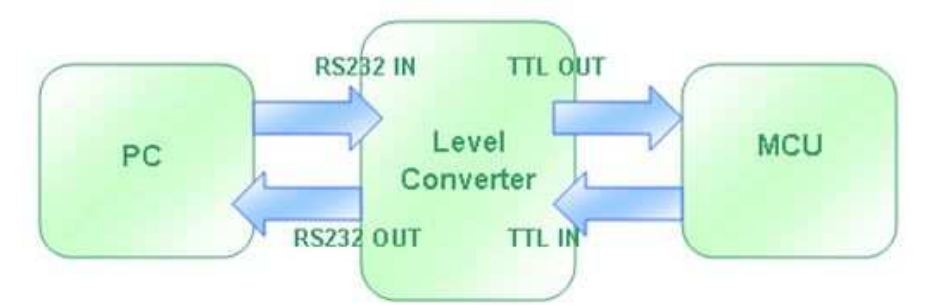

نظر! لأن الاتصال التسلسلي RS232 شائع الاستخدام يوجد دائر ة متكاملة مصممة خصيصا لهذا الغرض وهي رقم . MAX232 . باستخدام مكثفات للشّحن تقوم بتوليد جهود عالية موجبة (٧١٢) وسالبة (٧١٢٠) .

> طريقة العمل : المكونات المطلوبة

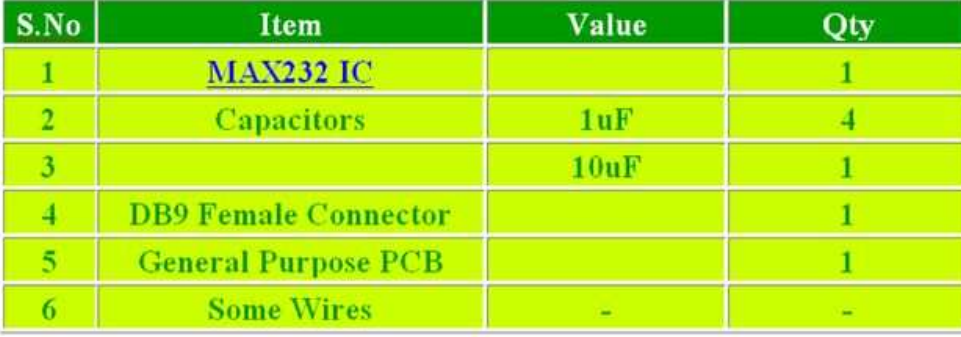

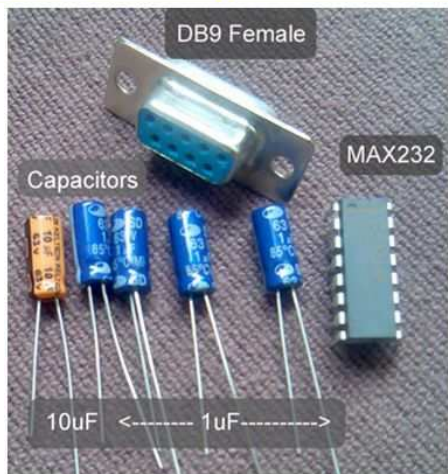

الدائرة الكهربية :

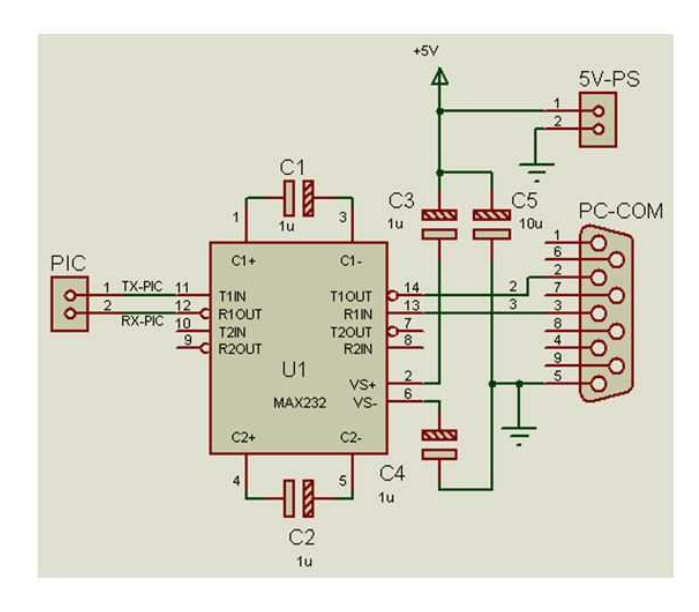

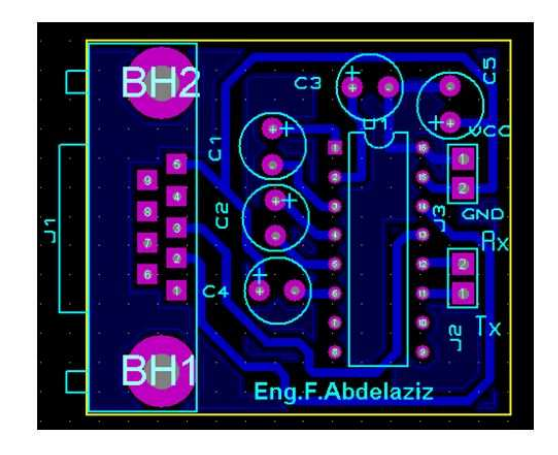

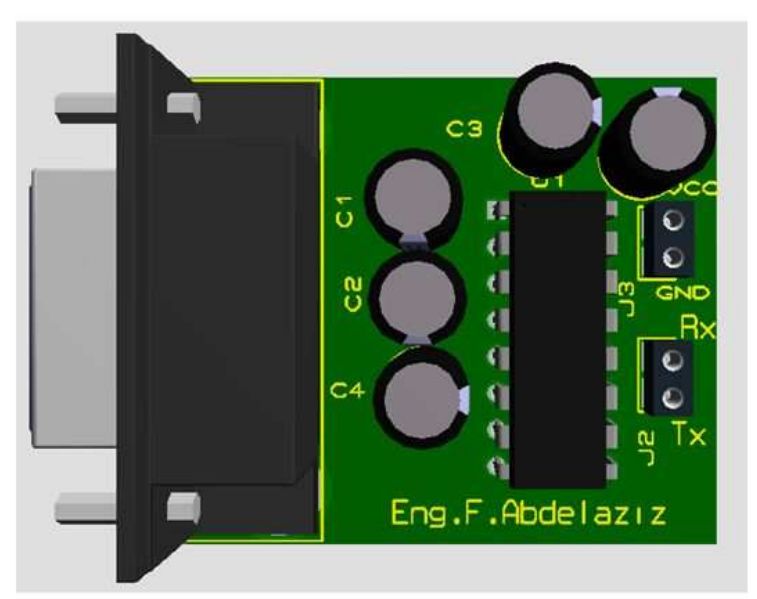

تجميع الدائرة :

- جمع المكونات على لوحة مطبوعة وفق الدائرة الكهربية . يتم أخذ سلكين يوصلان للتغذية( V°) وسلكين يوصلان للخطين RX/TX بالميكروكونترولر .
- وصل السوكيت DB9 female بأسلاك طويلة للسماح بالتوصيل بالكومبيوتر ولكن يجب عدم زيادة الطول ويمكن أن يكون في حدود واح ونصف متر إلى مترين .
- يجب الحذر عن توصيل الأسلاك بالأطراف المناسبة بالسوكيت DB9 وللمساعدة فإن السوكيت عليه أرقام الأطراف .

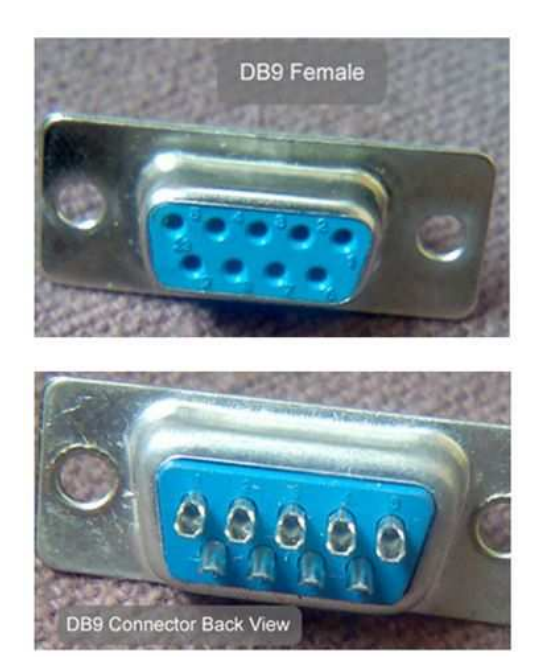

الآن يمكن بسهولة التوصيل بالكومبيوتر عن طريق المنفذ التساسلي المسمى COM port.

الاختبار: Testing من المفضلِ التحقق من كل جزء على حدة . لذلك سوف نختبر المحول لنر ى على يعمل جيدا . للاختبار سوف نستخدم برنامج الاتصال الخاص بالنوافذ والمسمى Hyper-terminal والذي يمكن عن طريقة وبسرعة فتح المنافذ التسلسلية COM ports وإرسال واستقبال بيانات نصية . حتَّى الآن أنت لا تحتاج إلى الميكر وكونتر ولر ولا لأي برمجة .

نظرية الاختبار تتلخص في توصيل المخارج (RX/TX) معا بحيث أن أي بيانات تكتب إلى المنفذ COM port تخرج من الكومبيوتر و تدخل إلى دائرة MAX232هجيث يحولها إلى مستويات العمل نوع TTL ثم تعود مرتدة وتدخل MAX232 ليحولها إلى مستويات RS232 للمنفذ التسلسلي وتدخل الى المنفذ COM port للكومبيوتر عائدة مرة أخرى .

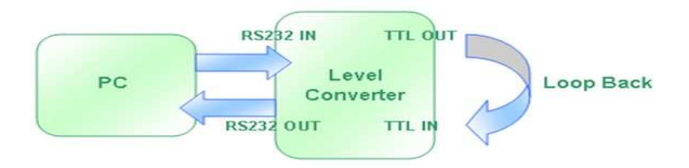

مرة أخر سوف نستخدم برنامج المنافذ التخيلية السابق ذكره في جعل الكومبيوتر يتصل عن طريق COM3 ووحدة .<br>MAX232 تتصل عن طريق COM4 بإضافة عنصر الاتصال التسلسلي المتاح في برنامج بروتيس والمسمى COMPIM كما في الشكل التالي :

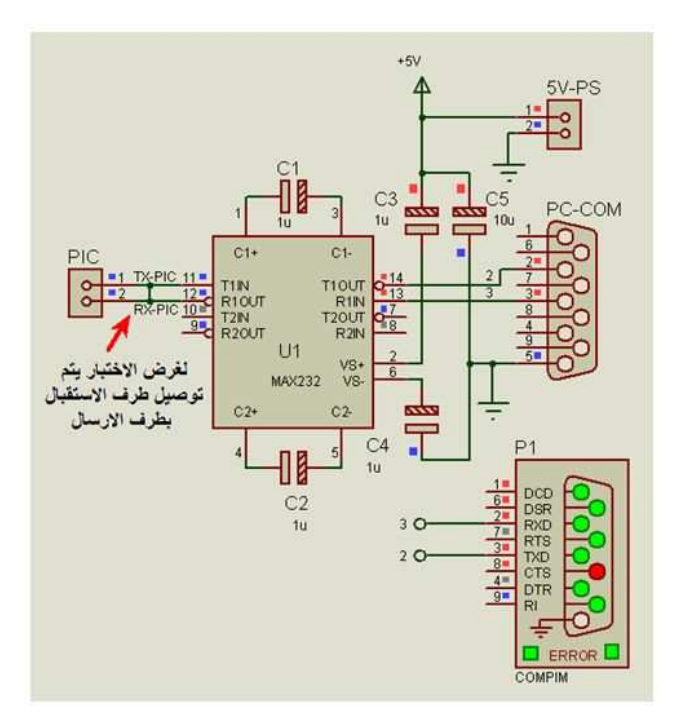

ونكرر ما سبق ذكره كتذكرة في حينها :

يمكن تنفيذ ذلك برمجيا عن طريق البرنامج المعروف باسم Driver Virtual Serial Ports (درايفر المنافذ المتسلسلة التخيلية ) . بعد تنصيب البرنامج وتشغيله نقوم بإنشاء منفذين متسلسلين تخيليين يمكن عن طريقهما تحقيق الاتصال المطلوب كما في الشكل حيث يتم إصافة زوج Add pair من المنافذ التخيلية ولتكن COM3 و COM4 .

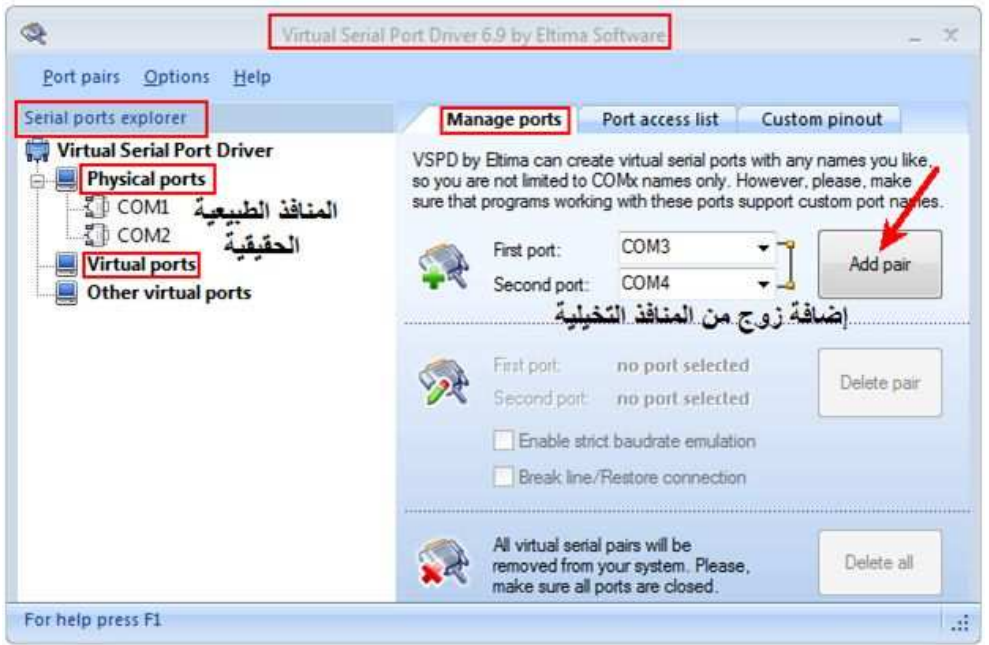

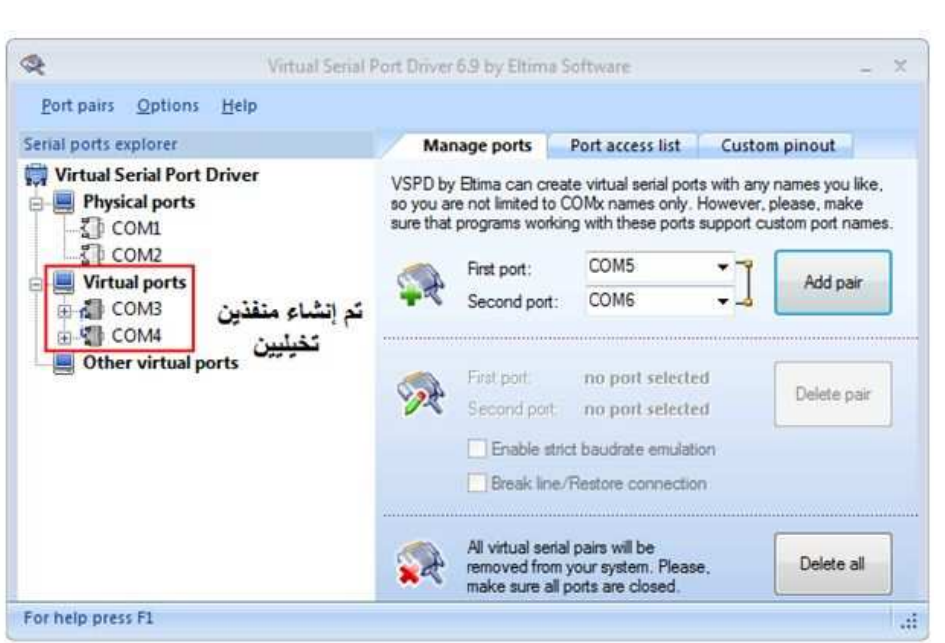

- أحد المنفذين يمثل الكومبيوتر وليكن COM3 : ويتم تحديد ذلك في برنامج HyperTerminal كما يلي :
	- . تشغيل برنامج HyperTerminal وتسمية للتوصيل وليكن TEST

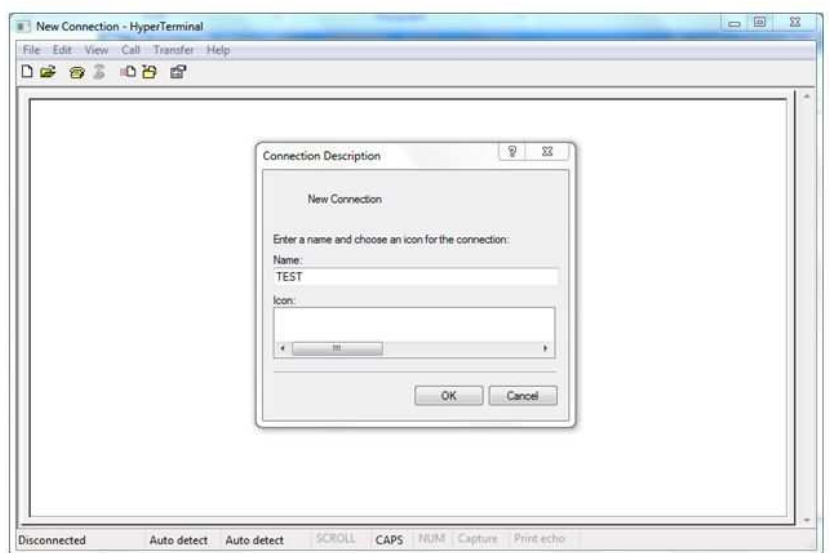

• يلى ذلك تحديد المنفذ

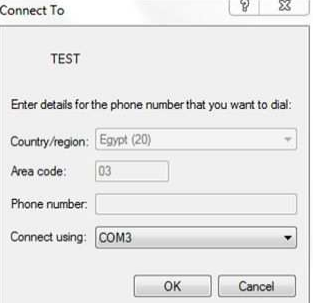

. ثم تحديد خصائص الاتصال

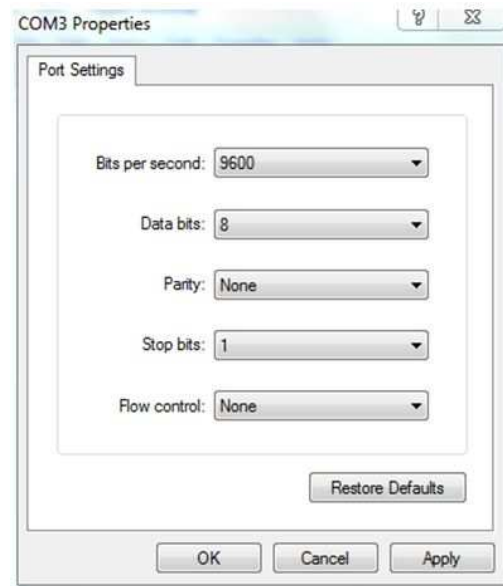

. لتحديد باقى الخواص من القائمة File اختار الخواص Properties

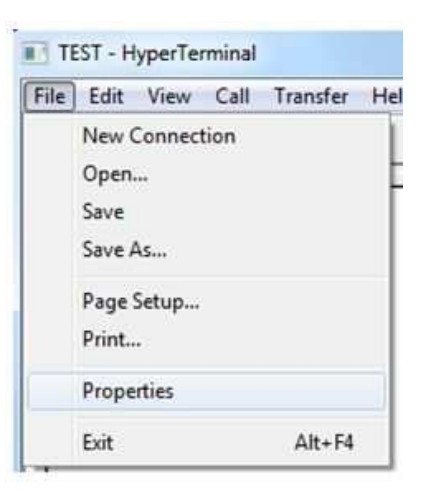

#### تظهر لك قائمة الخواص أنفر على مفتاح تحديدات Settings

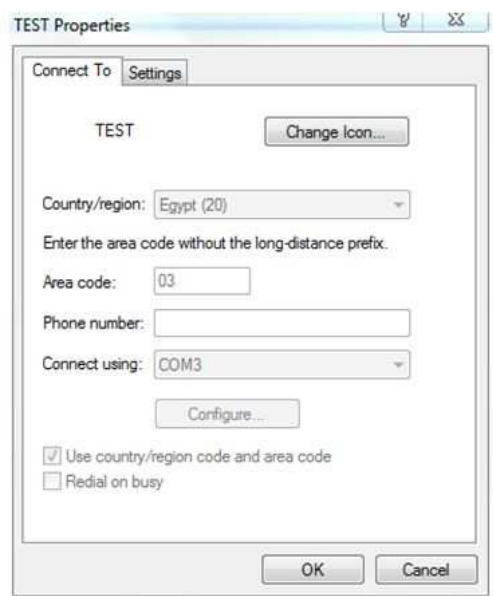

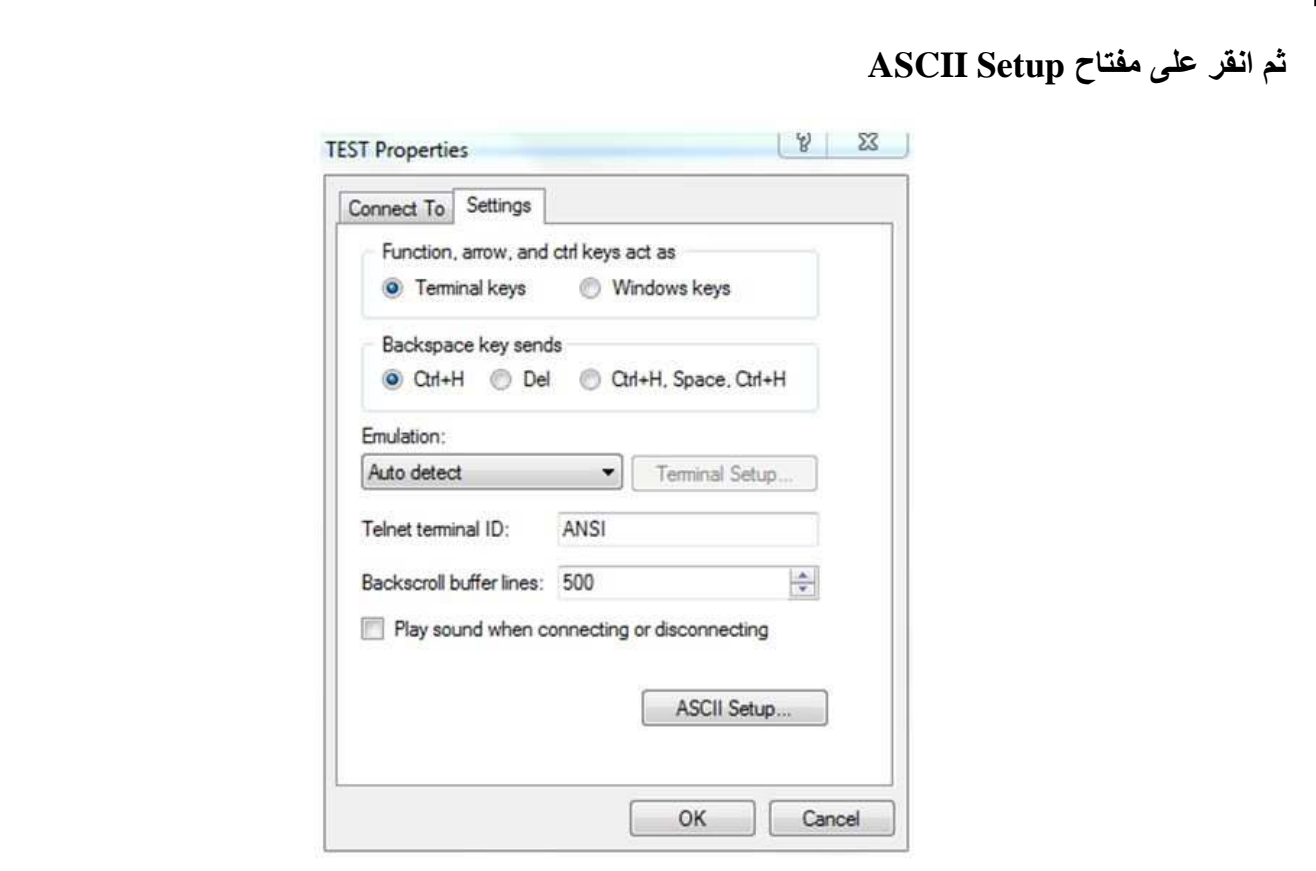

واختار <mark>(ض</mark>ع علامة) Echo typed .. ليظهر (يعرض) صدى لما تكتبه محليا علاوة على الاستجابة الخارجية الناتجة<br>من الاتصال .

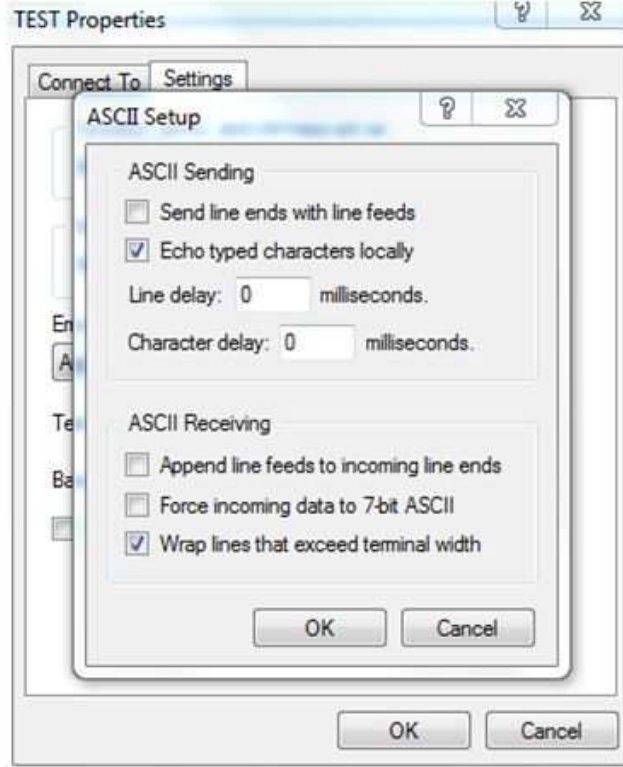

المنفذ الآخر COM4 ويمثل برنامج المحاكاة (الوحدة الطرفية): ويتم ذلك بتحرير خواص الوحدة الطرفية للتتلائم مع المنفذ COM3 حتى يتم الاتصال بينهما كما في الشكل :

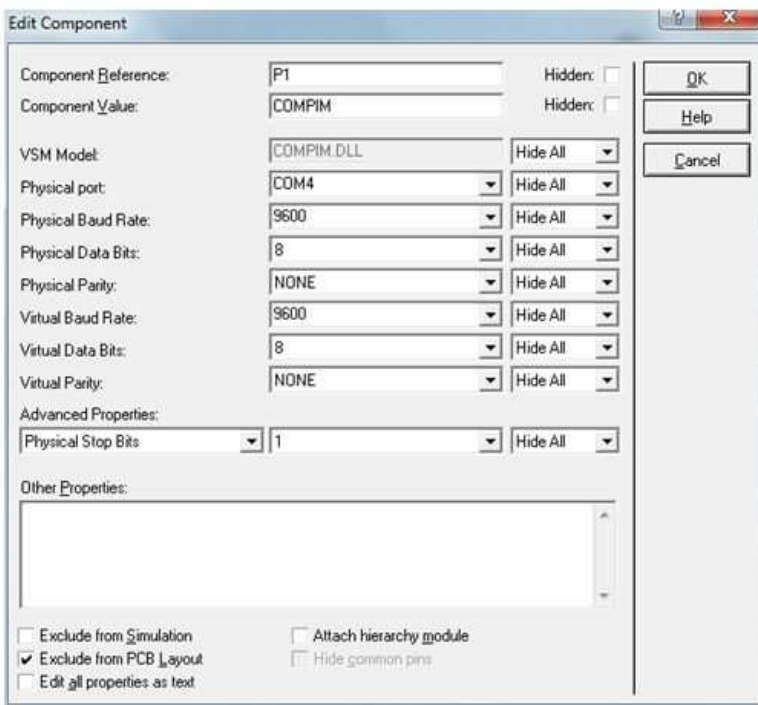

شغل برنامج المحاكاة وتأكد من تمام الاتصال بكتابة نص على نافذة برنامج HyperTerminal فتظهر لك نتيجة نجاح تحقيق الاتصال كما يلي :

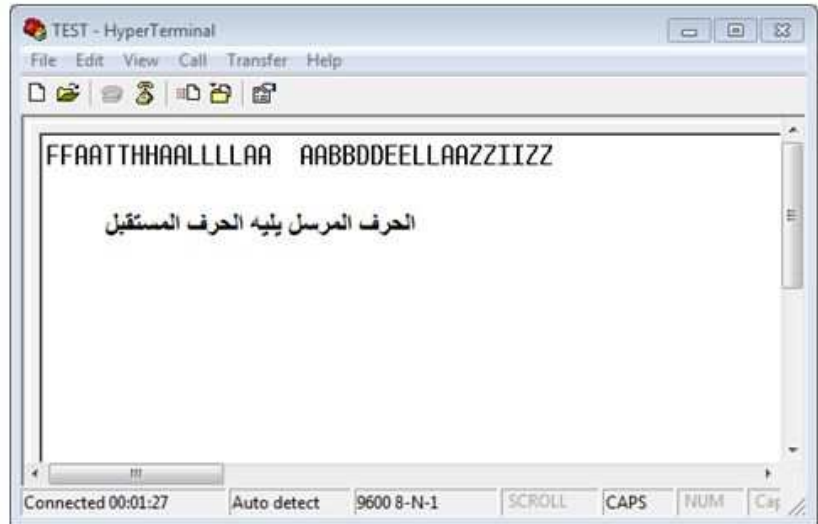

تدريب : الاتصال التسلسلي الغير متزامن Asynchronous serial communication الوصف :

يمتلك الكثير من الميكروكونترولر PIC أجهزة hardware ارسال واستقبال عامة غير متزامنة USART ضمن بنائها الداخلي والتي تسمح بالاتصال على مدى واسع بالأجهزة التسلسلية كذاكرات الشرائح ووحدات العرض LCD والكومبيوتر الشخصي ..ألخ .

### الوحدة (الموديول) USART لها نظامان للعمل :

النظام المتزامن synchronous: يحتاج لنبضات ساعة للتزامن بين المرسل والمستقبل .

النظام الغير متزامن asynchronous : لا يحتاج لنبضات ساعة للتزامن بين المرسل والمستقبل . وهذا النظام هو الأكثر شيوعا لذلك سوف يتم التركيز عليه ونقوم بإنشاء ربط للبيانات التسلسلية بين الميكروكونترولر PIC وبين الكومبيوتر الشخصي.

#### المعلو مات النظر بـة المطلو بـة .

تستخدم الاتصالات التسلسلية فى النظم المبنية على أساس الميكروكونترولر ويرجع ذلك في معظمه إلى ندرة أطراف المداخل / المخارج المتاحة . وبالاضافة الى إمكانية الاتصالات لمسافات طويلة فإن نقل البيانات تسلسليا هو الأكثر بساطة وفعالة من حيث التكلفة لأن توصيلات الأجهزة المطلوبة لربط البيانات يمكن أن تخفض إلى ثلاثة ، هي وصلة . الإرسال  $_{\rm X}$  ووصلة الاستقبال  $_{\rm RX}$  والأرضى المشترك  $_{\rm Tx}$  .

هناك نوعان مختلفان من الاتصالات التسلسلية : النوع المتزامن والنوع الغير المتزامن. ويتمثل التحدي الرئيسى فى وجود صلة (ربط) للبيانات التسلسلية هو الحفاظ على التزامن بين المرسل والمستقبل . يستخدم الأسلوب الغير متزامن بروتوكول ذو خانـة بدء bit start وخانـة إيقاف bitstopللتزامن بين طرفي (نـهايتي)

الوصلة

يتم إرسال كل بايت لحرف character byte في إطار يتألف من خانـة بدء start bit يليها خانات الحرف bits character يليها (اختياريا) خانـة التماثل (التطابق) parity bit ويتم الانتهاء بخانـة توقف واحدة أو أكثر bits stop.

لآبد من تهيئة (إعداد) كل من المرسل والمستقبل بنفس معدل البيانات وبنفس عدد خانات البيانات وبنفس عدد خانات التوقف.

في حالة الخمول(السكون ) idle condition يكون خرج الارسال في الحالة المنطقية المرتفعة .عندما يكون المرسل على استعداد لإرسال بايت الحرف فإنه يشير (يعطى إشارة) إلى المستقبل عن طريق سحب خط الارسال للحالة المنخفضة لفترة زمنية واحدة لنبضات الساعة . هذا هو بت (خانـة) البدء start bit و هو يخبر المستقبل بأن القادم هو إطار بايت البيانات . يقوم المستقبل بقراءة عدد خانات الحرف المتوقع حسب البروتوكول المعتمد (والذى تم التهيئة له من قبل) حتى يتم سحب الخط إلى المنطق المرتفع بواسطة المرسل (يمثل بت توقف واحد أو أكثر) ويكون هذا هو نهاية الإطار. يتم تكَّرار العملية برمتها في كل مرة يكونّ المرسل جاهزا لإرسال بايت لحرف.

ويسمى هذا النوع من الارسال التسلسلي بالغير متوامن لأن المستقبل يقوم بعمل إعادة تزامن لنفسه مع المرسل في كل مر ة يتم إرسال البيانات باستخدام بت البداية start bit.. ومع ذلك، فإنه داخل كل إطار يكون الطرفين متزامنين .

من ناحية أخر ي، فإنه في الاتصال التسلسلي المتزامن يتم إرسال الحروف في مجموعات أو كتل blocks مع عدم وجود خانات إطار تحيط بها . تتم مزامنة الأرسال والاستقبال بخط منفصل لنبضات الساعة أو في بعض الحالات يتم تضمين إشارة نبضات الساعة مع الحروف المرسلة .

في كلا النوعين من الاتصالات التسلسلية،يعرف معدل البيانات المرسلة والمستقبلة بمعدل البود baud rate ( عدد النبضات في الثانية ).

على سبيل المثال موديول USART الموجود داخل الميكروكونترولر PIC16F628A يعتمد كلا النوعين من الاتصالات التسلسلية وكنه أكثر ملائمة للطريقة الغير متزامن asynchronous .

في النظام الغير متزامن يعمل الطرف RB2 كمخرج إرسال TX ويعمل الطرف RB1 كمدخل استقبال RX . ترسل بايت البيانات كسلسلة نصية مكونة من ١٠ خانات : خانة البدء start biو ٨ خانات بيانات eight data bits وخانة إيقاف stop bit كمل في الشكل التالي :

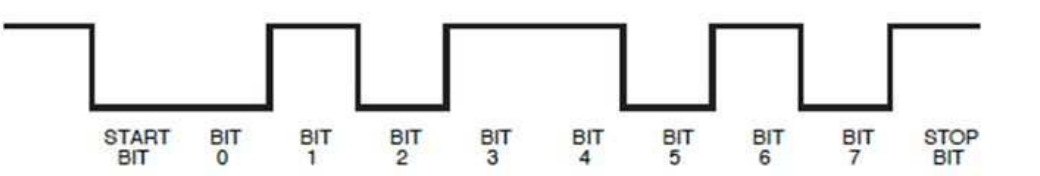

المنفذ التسلسلي بالكومبيوتر الشخصي (والمعروف باسم COM port) يستخدم النظام القياسي RS232-C للاتصال التسلسلي . والذي يحدد خواص الكهربائية والميكانيكية والإشارات والخطوات المتبعة للربط عن طريق الاتصال التسلسلي .

المنطق المرتفع في RS232-C هو إشارة بجهد في المدى ـ V ( v ( 7 - 0 ( عمليا ـ V ( 7 ) والمنطق المنخفض يكون في المدى +F V to +15 V ٣ (عمليا +٧ ٧ ٢) . أي أنه لا يماثل المستويات المنطقية للميكروكونترولر PIC لأنه في RS232-C الحالة المرتفعة سالبة والحالة المنطقية المنخفضة موجبة . الجدول التالي يبين التوصيلات القياسية لنظام RS232-C للسوكيتات 1⁄8 - pin و PJ-45 و RJ-45 . هنا سوف نتناول فقط أقل توصيلات ممكنة بين الميكروكونترولر والكومبيوتر الشخصى باستخدام خطوط الإشارات

TX. RX. GND فَقط

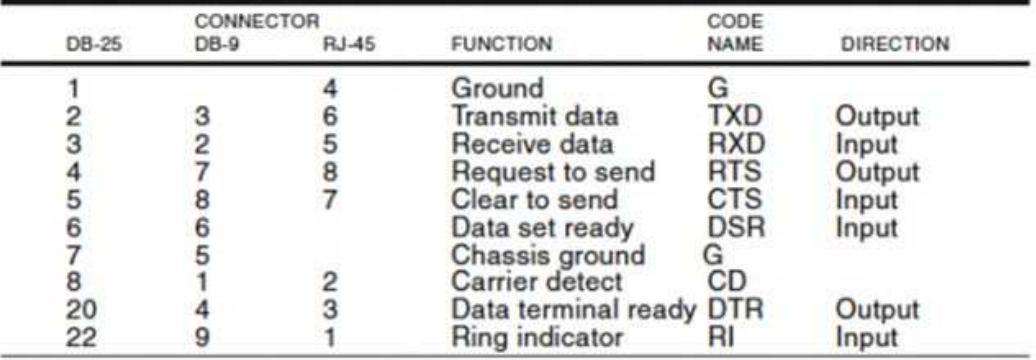

Definition of Common RS-232-C Lines

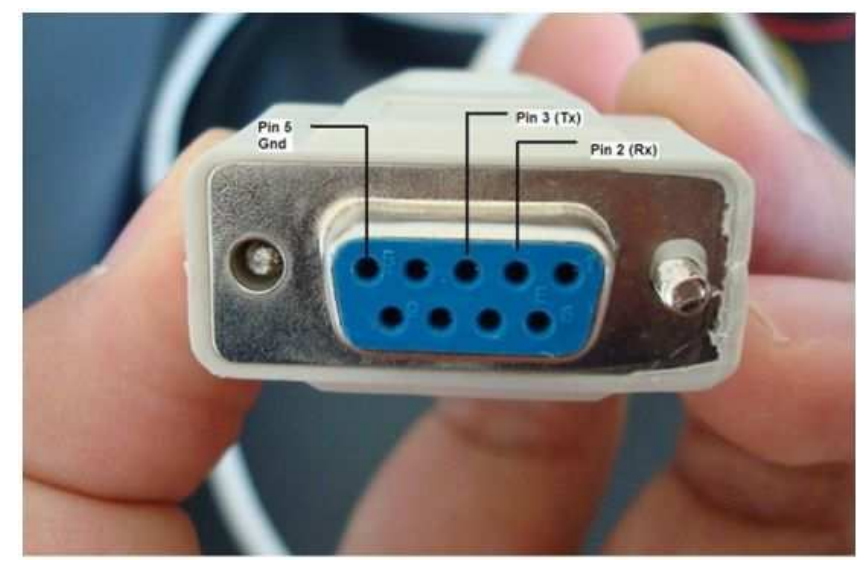

سوف نستخدم النظام الغير متزامن لعمل اتصال مع المنفذ التسلسلي بالكومبيوتر الشخصي عن طريق RS232-C . نظرا لأن الميكروكونترولر PIC16F628A يمتلك بالفعل ضمكن بنائه الداخلي الموديول USART والذي يعتمد النظام الغير متزامن للاتصال التسلسلي لذلك كل ما هو مطلوب وحدة خارجية لإزاحة المستوى لترجمة الإشارات ذات المستوى TTL إلى مستويات النظام RS232-C والعكس بالعكس .

يمكن تحقيق ذلك باستخدام الشريحة MAX232 المصنعة بمعرفة شركة Maxim .تحتاج الشريحة إلى قليل من المكثفات الخارجية لاستخدامها في عملية مضخات الشحن الداخلية لكي تولد الجهود +7 \ V J و -7 \ V المطلوبة للاتصال عن طريق RS232-C .

الطريقة البسيطة لارسال واستقبال بايتات من خلال المنفذ التسلسلي للكومبيوتر الشخصي باستخدام برنامج HyperTerminal الموجود ضمن نظام الوندوز عن طريق :

 $\text{Communications} \rightarrow \text{Hyperterminal} \rightarrow \text{Menu} \rightarrow \text{Programs} \rightarrow \text{Accessories} \rightarrow \text{Start}$ 

حيث يمكنك إنشاء اتصال مع المنفذ التسلسلي (COM1 على سبيل المثال) واختيار معدل البود baud rate وعدد الخالات number of bits وتحديد نوع التطابق parity ..ألخ . عند إتمام الاتصال فأن أي حرف سوف تكتبه سوف يرسل (ككود أسكي) من خلال المنفذ التسلسلي . الحروف المستقبلة سوف يتم عرضها على الشاشة أيضا .

#### الدائر ة الكهربية :

تتكون الدائرة من الميكروكونترولر PIC16F628A والشريحة MAX232 والتي تحتاج إلى ٤ مكثفات قيمة كل  $\overline{F}$  واحد منهم ۱  $\overline{F}$  .

من جانب الكومبيوتر سوف يتم توصيل ثلاثة خطوط فقط (Tx, Rx, Ground) إلى المنفذ التسلسلي COM من خلال سوكيت nin-۹ .

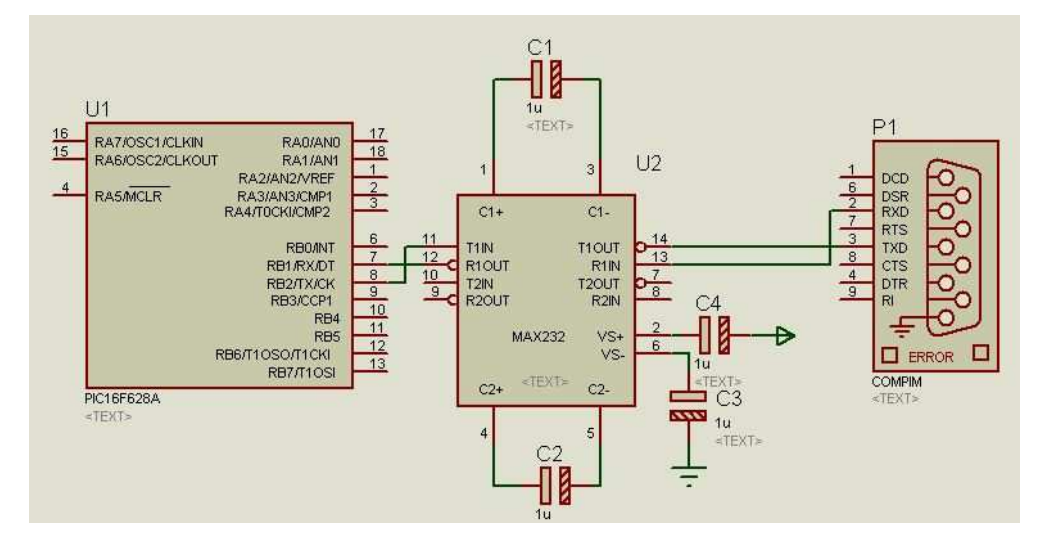

#### البرنامج :

سوف نستخدم المترجم MikroC Pro for PIC . هذا المترجم يمدنا بمكتبة باسم UART والتي تعتمد نظام الاتصال التسلسلي الغير متزامن في النظام المزدوج الكامل full duplex ( الارسال والاستقبال في نفس الوقت ) . و هذا يؤدى إلى سهولة البرمجة بشكل كبير . على سبيل المثال إذا رغبت في تهيئة الموديول UART الموجود بالميكروكونترولر PIC16F628 للبدء بمعدل نبضات قدر م ٩٦٠٠ نبضة في الثانية فقط كل ما تحتاجه هو كتابة الدالة UART1 Init(9600) . البرنامج التالي يقوم بإنشاء اتصال تسلسلي بالنظام الغير متزامن بين الميكروكونترولر PIC16F628A والكومبيوتر الشخصي . يقوم الميكروكونترولر بارسال الرسالة 'in a Number Type' ''أكتب عدد'' والتي تعرض في نافذة برنامج . Hyperterminal عندما تقوم أي حرف من لوحة المفاتيح سوف يرسل إلى الميكروكونترولر من خلال المنفذ COM . سوف يقوم الميكروكونترولر بقراءة الحرف ويرسله عائدا إلى الكومبيوتر ومن ثم يعرض مرة أخرى فى نافذة برنامج . Hyperterminal يجب ضبط برنامج Hyperterminal لهذا البرنامج على : Bits per second: 9600 Data Bits: 8 **Parity: None** Stop bits: 1 .None: Flow control

البرنامج :

کود:

```
Hardware UART
MCU: PIC16F628A
External 4MHz Crystal, MCLR Enabled, PWRT Enabled, WDT OFF
void newline() \{UART1 Write(13): // Carriage Return
UART1 Write(10); // Line Feed
void main() \{unsigned char MyError, Temp;
CMCON = 7;// Disable Comparators
TRISB = 0b00000010;UART1_Init(9600);
Delay_m s(100);UART1 Write Text("Testing UART! ");
newline();
do \{UART1 Write Text("Type in a Number: ");
while(!UART1_Data_Ready());
Temp = UART1 Read()newline()UART1_Write_Text("You entered: ");
UART1_Write(Temp);
newline();
\} while(1);
   // End main()
```
PIC16F628AExternal 4MHz Crystal, :UARTMCU Hardware \*/: التعليق على البرنامج /\*Enabled. WDT OFF MCLR Enabled. PWRT

١ ـ الإعلان عن دالة لبدء الطباعة من أول سطر جديد على خطوتين : عودة المؤشر إلى بداية السطر ثم النتقال إلى سطر جديد بغرض تسهيل فهم وقراءة البرنامج .Onewline void(13); // Carriage }() اسطر جديد بغرض تسهيل فهم وقراءة البرنامج **{Feed UART1 Write(10): // Line Return** 

٢ ـ بداية الدالة الرئيسية yoid main ) {

٣- الإعلان عن المتغيرات Temp ‹unsigned char MyError؟

- ٤ تهيئة منافذ الميكروكونترولر PIC16F628 : عدم تفعيل موديول المقارنات بغرض جعل جميع الأطراف كمداخل / مخارج رقمية فقط . • تهيئة المنفذ PORTB لكي تعمل جميع أطرافه كمخارج فيما عدا الطرف RB1 فيعمل = TRISB Comparators CMCON = 7; // Disable . Rx المستقبال = TRISB Comparators CMCON **\$b00000010** 
	- 0 ـ بدء تهيئة موديول UART1 بمعدل بود ٩٦٠٠ ثم تأخير زمني ١٠٠ ملي ثانية حتى تستقر التهيئة . :(Delay\_ms(100 :(UART1\_Init(9600)
- ٦ ـ كتابة (إرسال) سلسلة نصية تنص على UART Testing! ثم استدعاء دالة "سطر جديد " التي تم إنشائها سابقا :()newline :("!UART1 Write Text("Testing UART.
- ٧- الدخول إلى حلقة do}....While ....} وتحتوى على : كتابة ( إرسال ) سلسلة نصية تنص على Tvpe in a Number: "أكتب عدد : " . " اختبار جاهزية UART لقراءة البيانات فإن كانت البيانات جاهزة تعود الدالة UART1 Data Ready) بواحد وبعد التأثير عليها بمؤثر المعكوس "!" تكون النتيجة بصفر وتصبح عبارة while غير محققة false ويخرج البرنامج من هذه الحلقة لينفد ما بعدها و هو قراءة البايت الجاهز للاستقبال ونسخة وحفظه في المتغير المسمى Temp ومرة ثانية استدعاء دالة سطر جديد بعد كتابة Number Type in a: . odo: Temp '(()while(!UART1\_Data\_Ready '(" :in a Number UART1\_Write\_Text("Type } = newline :()UART1\_Read()؛• كتابة (إرسال) السلسلة النصية entered You: "لقد قمت بإدخال : " ويليها كتابة ما تم قراءته (استقباله )وحفظه في المتغير Temp وهو الرقم الذي أدخلته . مرة أخرى يتم استدعاء دالة سطر جديد UART1 Write(Temp {(" :UART1 Write Text("You entered: دالة سطر جديد

# تكرار ما سبق باستخدام حلقة غير منتهية . } 1) 0main End // { ( while }

أولا التعامل مع الوحدة الطرفية ببرنامج بروتيس للتأكد من البرنامج مباشرة دون الحاجة إلى المحول MAX232 .

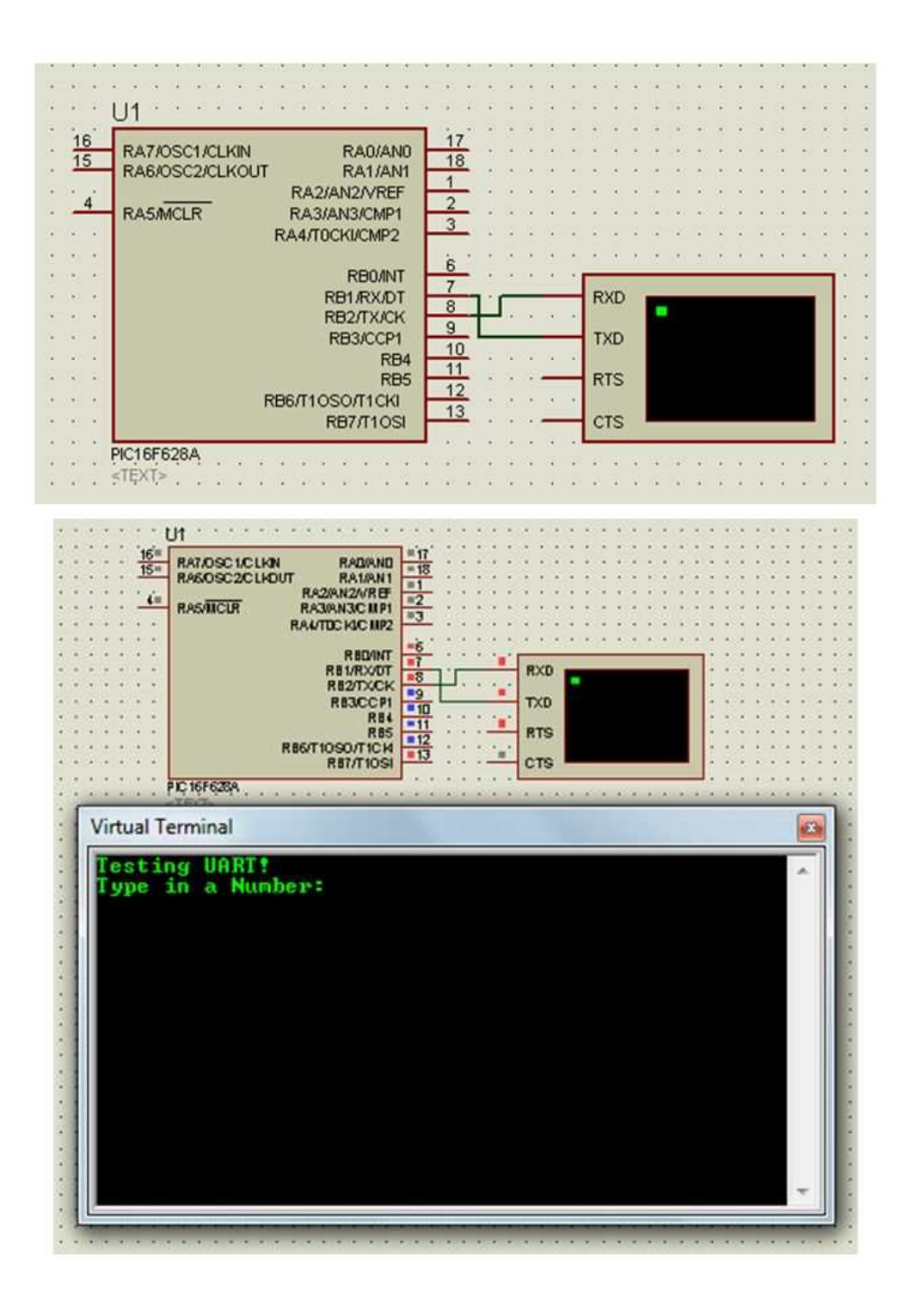

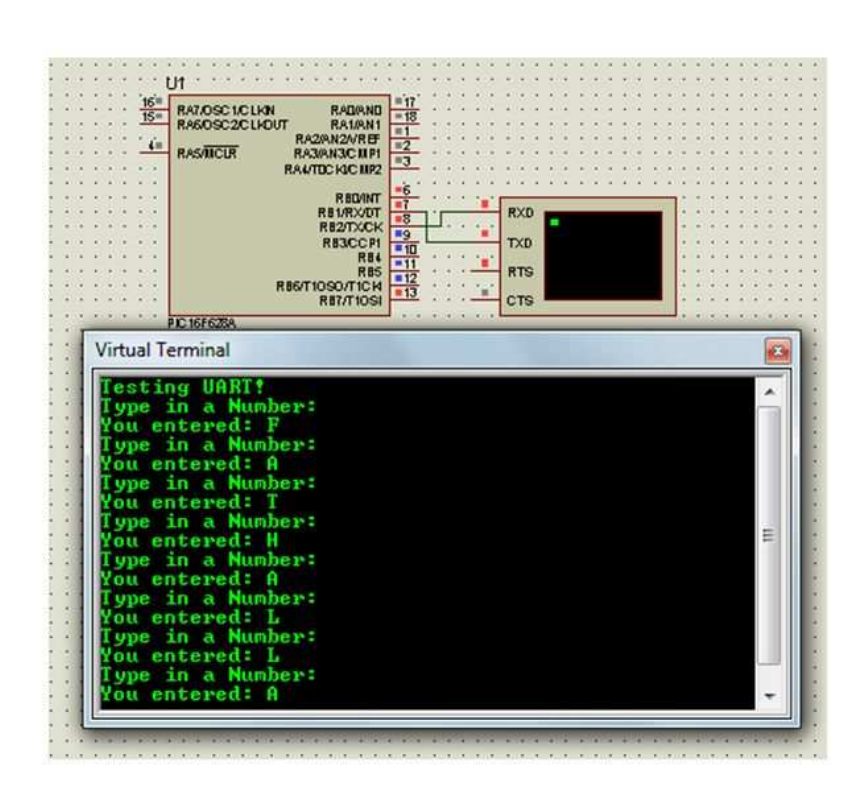

ثانيا : التعامل من خلال محاكاة العنصر COMPIM وبرنامج terminal Hyper والمنافذ التخيلية كما سبق

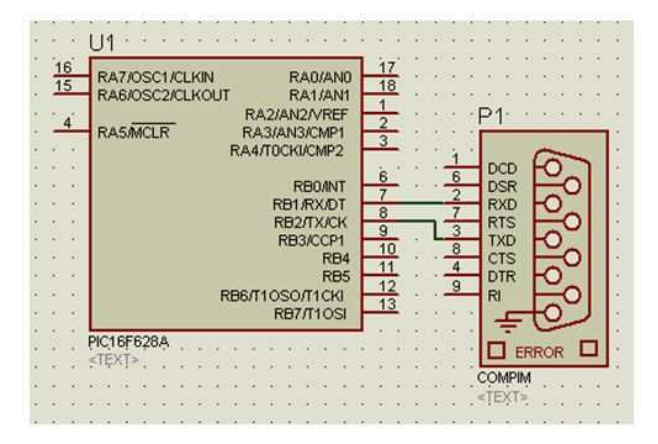

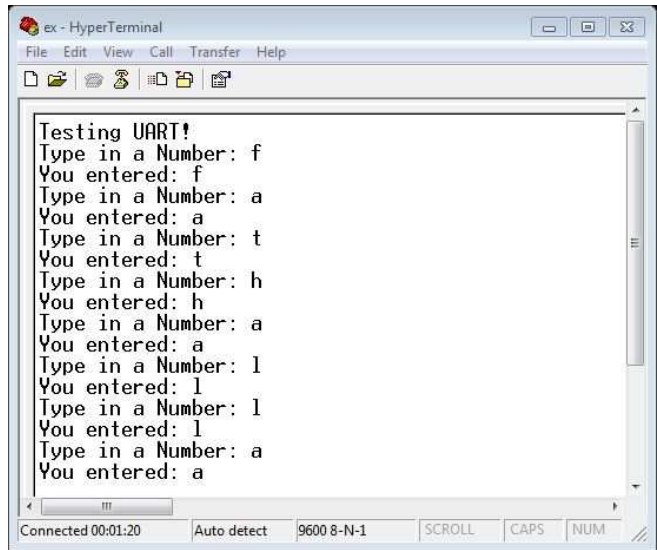